<Teams >3 月 5 日 VE の基本と実践セミナー 参加方法(パソコンからの参加)

VE の基本と実践セミナーは、3 月 5 日(金)13 時より配信します。13 時前に以下の要領で接続ください。

日本VE協会より受信したメールの参加リンク先をクリックして参加してください。 ※参加用 URL は非常に長いです。途中で改行されリンクが切れている場合は、ワード等にコピーし 改行がないようにしてから、それをお使いのブラウザに貼り付けてください。

## 1.Teams アプリをインストールされている方

日本VE協会より受信したメールのリンク先をクリックすると以下の画面が開きます。

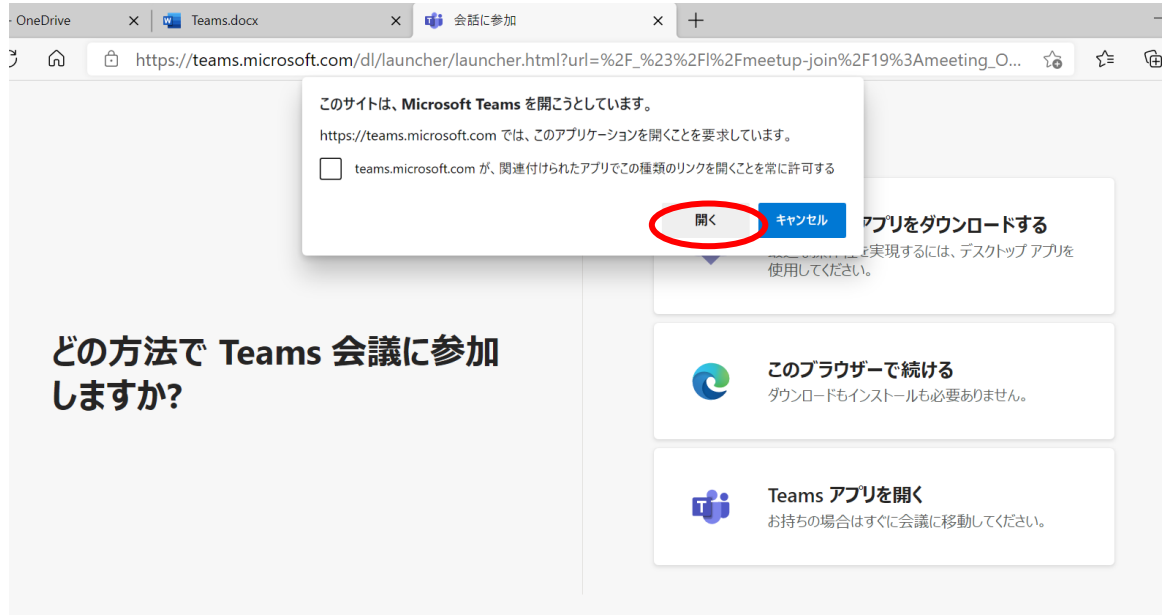

上記の「開く」をクリックして参加ください。

2. Teams アプリをインストールしていない方※推奨ブラウザ: Google Chrome、Microsoft Edge 日本VE協会より受信したメールのリンク先をクリックすると以下の画面が開きます。

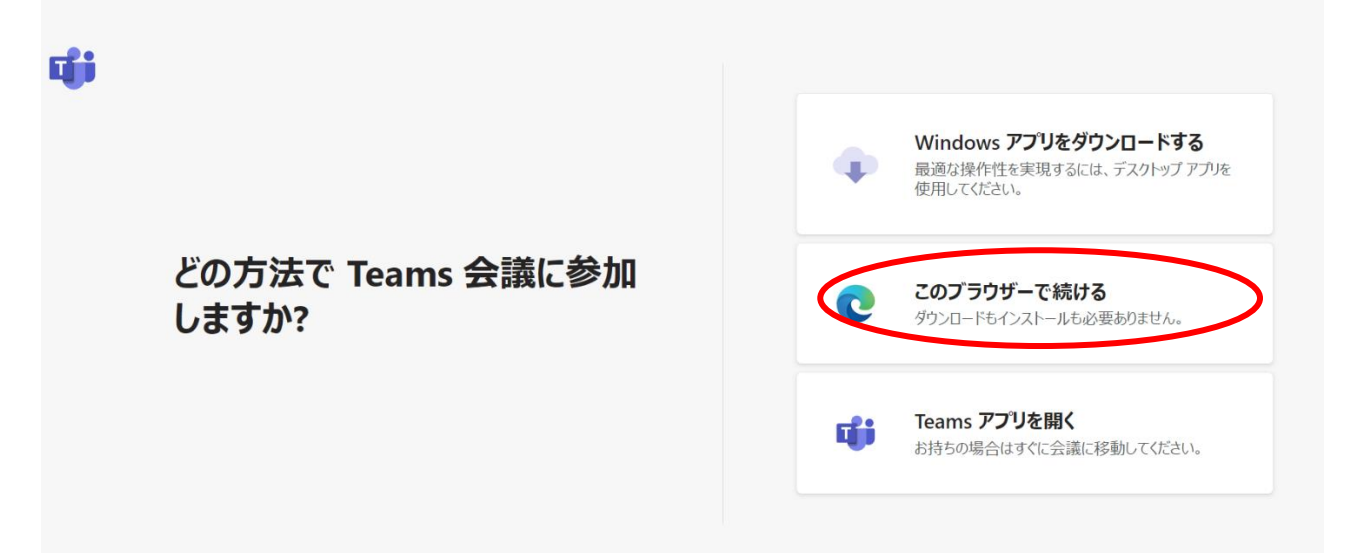

このブラウザーで続けるをクリック。

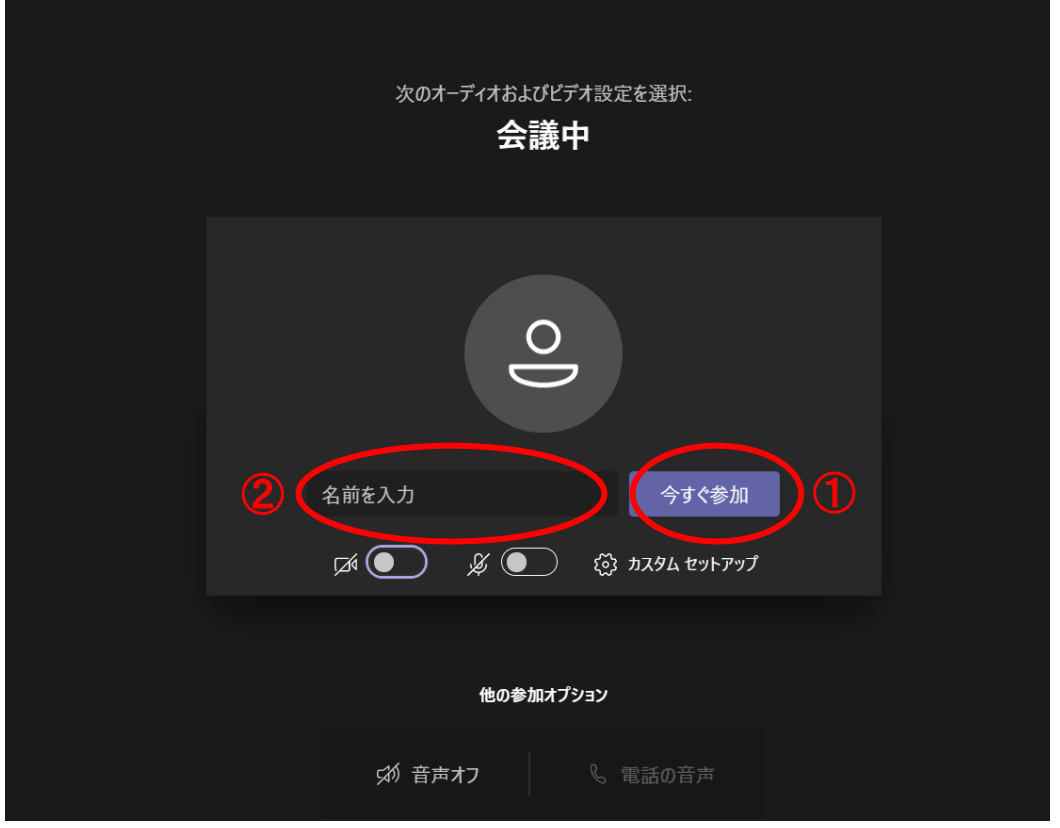

① 名前を入力し、②今すぐ参加をクリックすると、VE 関西大会に参加します。

※Microsoft のアカウントをお持ちの方はサインインを求められますので、サインインの上参加ください。